## Closed Captioning Subtitles for YouTube Videos

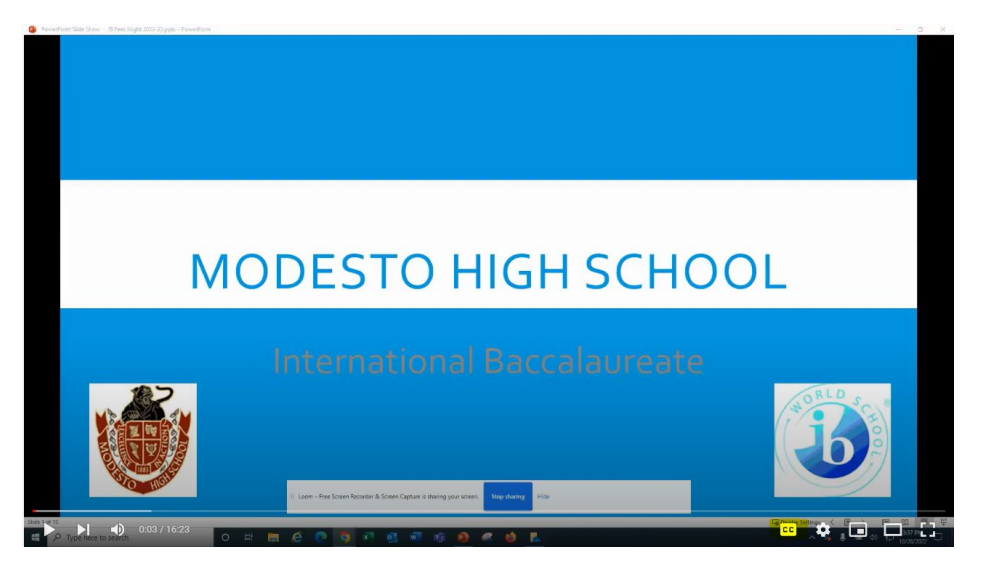

Click on the "CC" for Closed Captioning

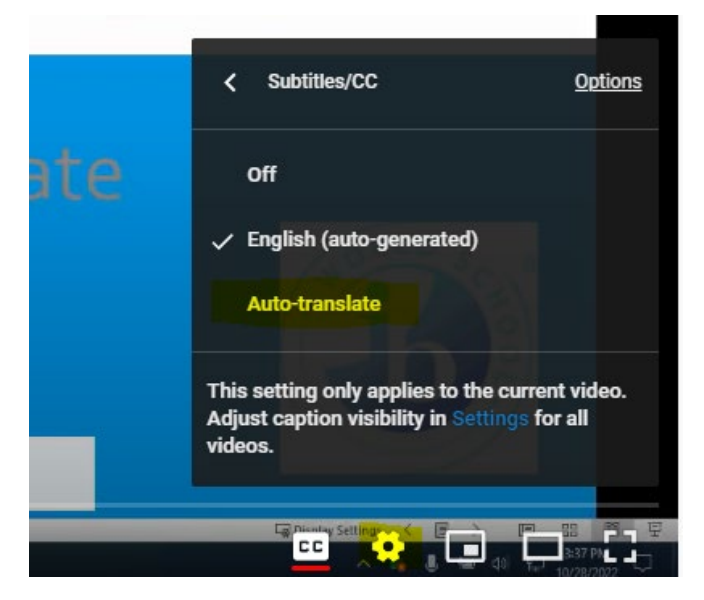

Click on the gear setting then click "Auto-Translate"

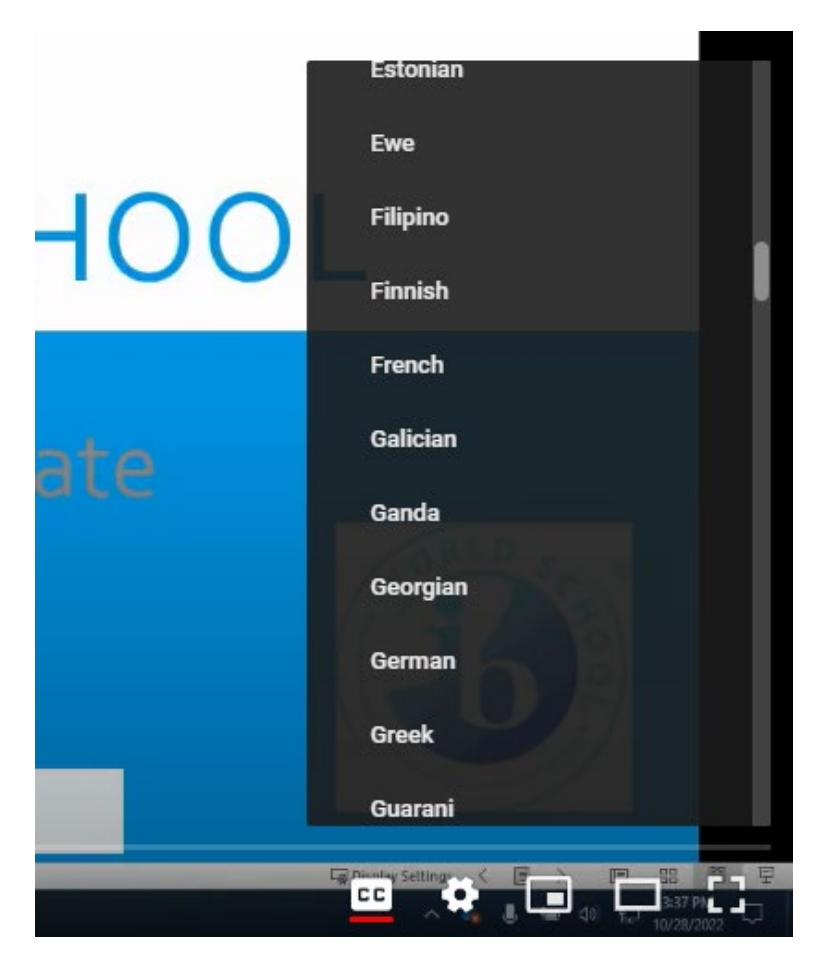

Scroll and choose the language you would like the captions to display.

Play video with subtitles.